**Exam** : **HP0-M25** 

Title : Assessing Web Application

Security

Version: Demo

1. What are the Network Authentication techniques supported by WebInspect? (Select three.)

A.NTLM

**B.Kerberos** 

C.htaccess

D.Cybersafe

E.HTTP Basic

F.Retinal Scan

#### Answer: A B E

2. What is the difference between a Login Macro and a Start Macro? Select two.

A.The Start Macro will run any time state needs to be re-established.

B.The Start Macro is used to populate the assessment with known URLs.

C.The Login Macro runs any time a page response matches its logout signature.

D.The Login Macro only runs once to gain session state at the beginning of the assessment.

E.The Start Macro is the Login Macro being forced to run once at the beginning of the assessment.

#### Answer:B C

3. Which is a valid option for Log File Purge settings under Application Settings?

A.Purge When Exit

B.By Total Scan Size

C.By Log File Number

D.Purge on SmartUpdate

#### Answer:C

4. Which policy focuses on auditing the functionality of the Web Application only?

A.Standard policy

**B.Application policy** 

C.Web Service policy

D.Web Application policy

# Answer:B

5. What are some uses of regular expressions in WebInspect? Select two.

A.They are used for response filtering and may be customized.

B. They are used for filtering the vulnerabilities in the Dashboard.

C.They are used for detecting the logout signature in a Login Macro.

D.They are used for defect reporting when WebInspect is linked to Quality Center.

E.They are used to group vulnerabilities in the Vulnerabilities tab in the Summary pane.

# Answer:A C

6. Which statement best describes the role of the "Web Form Values" file?

A. The WebForm Values file is part of the standard policy.

B.The WebForm Values file is generated during a scan to capture test parameters used during the scan.

C.The WebForm Values file contains parameter names and provides static values to be submitted when testing webforms.

D.The WebForm Values file is used to establish and maintain "state" with the application by monitoring webform authentication methods.

## Answer:C

7. What is a logout signature?

A.a snapshot of the session state found when the user has lost session state

B.a regular expression used to identify those responses that indicate session state has been lost

C.the toolbar feature in Web Macro Recorder which automatically determines the macros regular expression

D.a user-supplied keyword that will be inserted into the WebInspect scan data to indicate each response where a logout occurred

## Answer:B

8. Which statement best describes SmartUpdate?

A.SmartUpdate is the process that delivers WebInspect Messages to the bottom of the Home tab.

B.SmartUpdate is the feature that sends False Positives (FP) to the HP Support team as quality feedback.

C.SmartUpdate is a process that retrieves updates to the local vulnerability database and any WebInspect binary updates.

D.SmartUpdate automatically omits security checks whose specified server/application type does not match the current targets server/application fingerprint.

#### Answer:C

9. After completing a Crawl-Only scan and clicking on the Audit button, which scan policy will be used?

A.the policy selected by the user on-screen

B.the policy listed in the Default Scan Settings

C.the policy specified in the Application Settings

D.the policy specified in the Current Scan Settings

#### Answer:A

10. Which tool is used to create and edit the Web Form Values file?

A.HTML Editor

B.HTTP Editor C.Web Form

Editor D.WebInspect Form

# Wizard Answer:C

11. Which macro option will play and then start the scan off at its last recorded session, and none of the earlier sessions will be crawled and audited?

A.Start Macro

**B.Login Macro** 

C.Logout Macro

D.Use macro for entry

# Answer:D

12. Which option best describes a Manual Crawl (Step Mode) scan?

A. This scan spiders the website, discovering all links and pages therein.

B.This scan forces the user to provide all of the site pages by hand via their browser while the audit performs attacks.

C.This scan discovers links/pages while attacking the same pages, running with multiple threads. A recursion setting allows new items discovered in the attack phase to be spidered further.

D.This scan fully discovers the site structure first, followed by a phase of attacks of the same pages. A recursion setting allows new items discovered in the attack phase to be spidered further.

#### Answer:B

13. Which regular expression best matches the string 345-12-9876?

A.\d

B.\d\*.\$ C.\d

{3-2-4}

 $D.\d{3}-\d{2}-\d{4}$ 

#### Answer:D

14. Which statement best describes the Request Retry Count function?

A.The Request Retry Count indicates how long to wait for a response.

B.The Request Retry Count indicates how long to wait before re-requesting the same, non-responsive page.

C.The Request Retry Count indicates how many times to attempt a request before marking it as a null response.

D.The Request Retry Count indicates how much time WebInspect will spend on a request before marking the requested page as a null response.

#### Answer:C

15.By default, what are the three response codes that would halt a scan on the first request?

A.404, 407, 502

B.200, 302, 404

C.304, 302, 500

D.403, 404, 500

#### Answer:A

16. How do you initiate the WebInspect Command Line?

A.via the wi.exe program

B.via the WebInspect toolkit

C.via the scheduler.exe program

D.via the Advanced Assessment panel

# Answer:A

17.In the WebInspect GUI, where can you find a full description of a discovered vulnerability?

A.within the Host info

B.within the Session info C.within

the Summary pane D.within the

Compliance Manager Answer:B

18. How do you promote vulnerabilities into defect tracking in Quality Center?

A.Use AMP integration.

B.Use the WebInspect Command Line utility.

C.Click the Quality Center icon on the toolbar.

D.Right-click the vulnerability in the Vulnerability Pane.

# Answer:D

19. Which tool will you use to create a filter that can help identify every instance of a 302 redirection while browsing the web application?

A.Web Proxy

**B.SQL Injector** 

**C.HTTP Injector** 

D.Web Browser

Answer:A

20.Ciick the Task button. Match the tools listed in the blue boxes beside the ccrrect purpose. When finished, click the Done button to submit your answer. Answer & Explanation Ccrrect Answer Explanations No mcre information available

Click and drag the tools listed in boxes beside the correct purpose.

| place here | Th1s tool can mun1c a malic1ous attack aga1nst an application y1eld1ng database table names. columns and data                             |
|------------|----------------------------------------------------------------------------------------------------|
| place here | Th1s tool enables a user to perform a malic1ous d1ctl0na1y attack. The purpose of the tool1s to test adherence to authent1cat1on polic1es |
| place here | Th1s tool performs mathematical analys1s of http sess1on parameters to detect patterns of pred1ctab11ity 1n the data                      |
| place here | Th1s tool allows a user to predef1ne POST data parameter values to be used dunng the executiOn of a scan w1th WebInspect                  |

| Т | _ | ^ | e  |  |
|---|---|---|----|--|
|   | v | v | 13 |  |

| Cookie Cruncher | Web Brute | Web Form Editor | SQL Injector |
|-----------------|-----------|-----------------|--------------|
|-----------------|-----------|-----------------|--------------|

Answer:

# **Trying our product!**

- ★ 100% Guaranteed Success
- ★ 100% Money Back Guarantee
- ★ 365 Days Free Update
- ★ Instant Download After Purchase
- ★ 24x7 Customer Support
- ★ Average 99.9% Success Rate
- ★ More than 69,000 Satisfied Customers Worldwide
- ★ Multi-Platform capabilities Windows, Mac, Android, iPhone, iPod, iPad, Kindle

# **Need Help**

Please provide as much detail as possible so we can best assist you.

To update a previously submitted ticket:

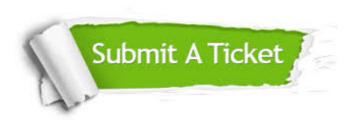

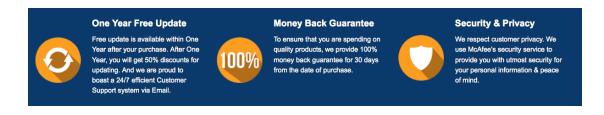

# Guarantee & Policy | Privacy & Policy | Terms & Conditions

Any charges made through this site will appear as Global Simulators Limited.

All trademarks are the property of their respective owners.

Copyright © 2004-2014, All Rights Reserved.